## マナブル対 応 ライブ配 信研修 について

「ライブ配信研修」とは、WEB 会議システム(Zoom)を使用して、リモート参加できる研修です。グループワークを行う場 合がありますので、原則、**1 人 1 台の PC から**ご参加ください。PC には**カメラ・マイク(内蔵または外付け)が必要**で す。施設・個人の責任において、インターネット環境、PC、機器等の準備をお願いします。受講者が使用する機材やイン ターネット回線のトラブルは、当協会では対応いたしかねます。受講前には必ず環境の確保をお願いします。

**※研修によって受講方法が異なる場合がございます。ご不明な点は各担当にお問い合わせください。**

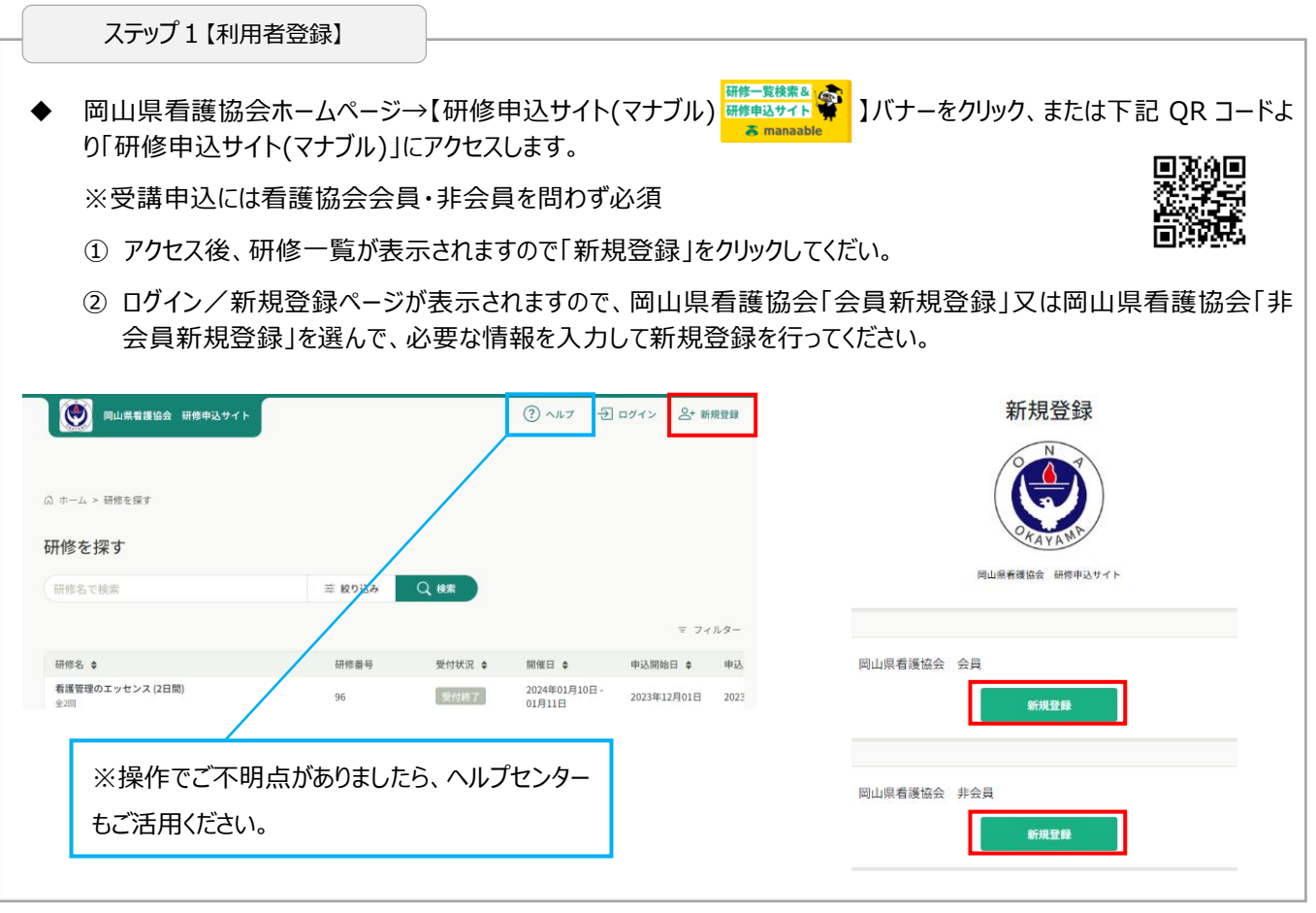

ステップ 2 【受講申込】 **(前月 <sup>1</sup> 日~<sup>10</sup> <sup>日</sup>)**

- 「研修申込サイト(マナブル)」から必要事項を入力し、研修申込期間中にお申し込みください。
- 「施設で取りまとめて」または「個人」でお申し込みができます。

※施設で取りまとめてのお申し込みには**施設代表者アカウントが必要**です。

ステップ 3 【受講決定】 **(前月 <sup>17</sup> 日頃)**

◆ 受講の可否は、 登録されたメールアドレスに通知が届いたのちに、 「研修申込サイト(マナブル)」のメニューにある**【施 設申込履歴】**(施設代表者アカウントの場合)または**【自分の研修】**(個人申込の場合)に掲載されます。

※ログインし必ず確認をしてください。

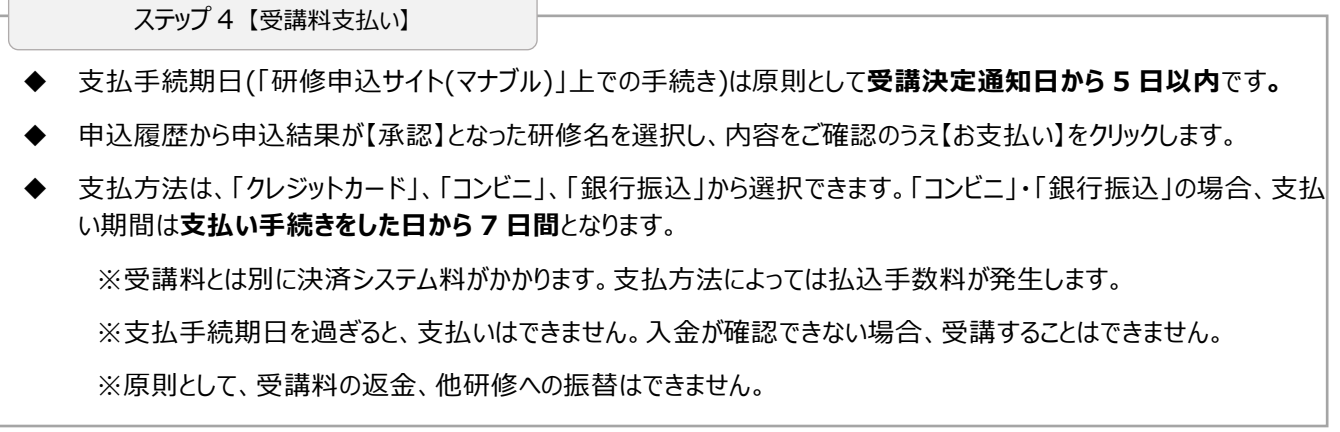

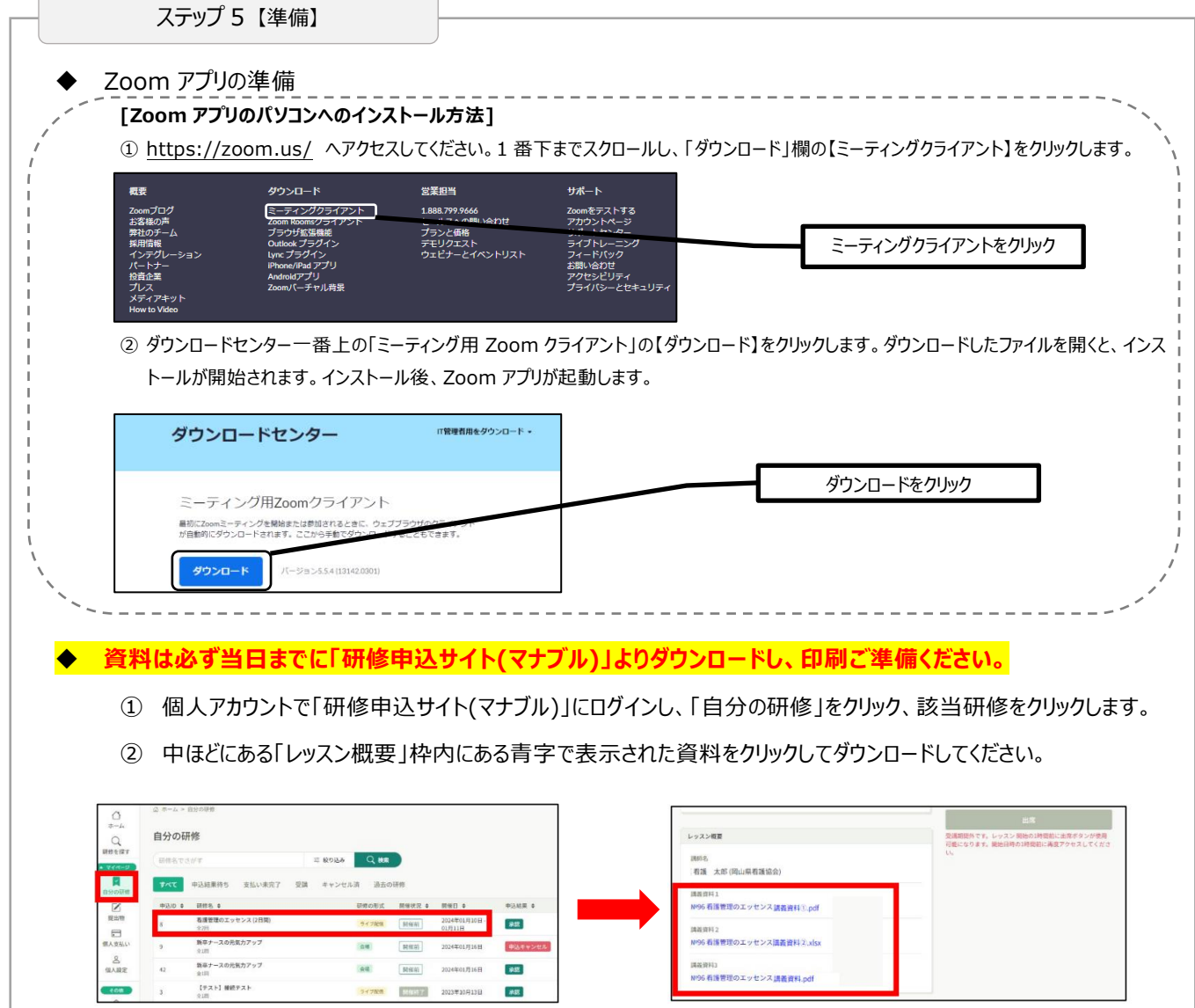

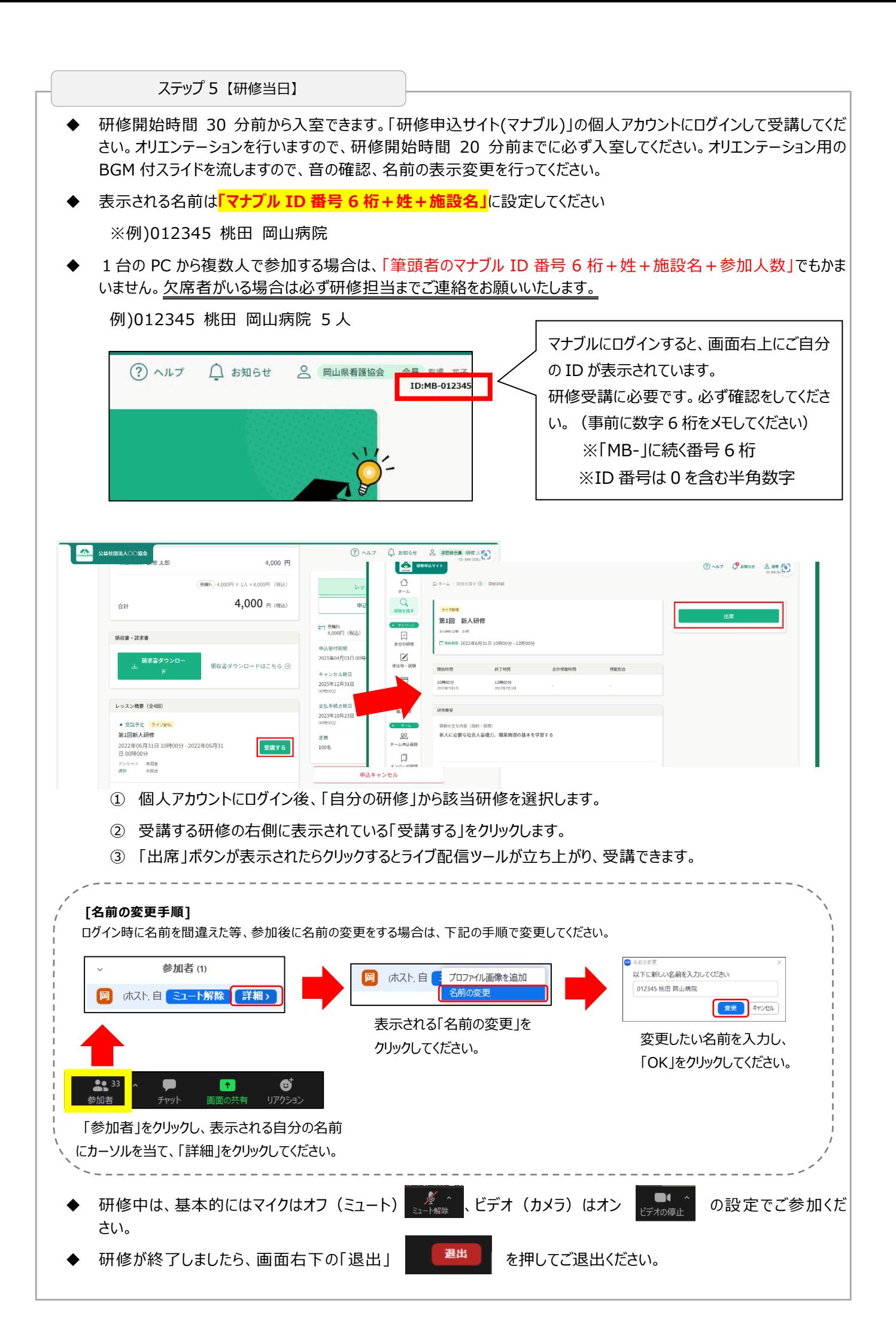

欠席・遅刻について

欠席・遅刻については、研修担当連絡先まで必ず連絡してください。やむをえず、研修会の途中で参加を中止する 場合も、ご連絡ください。(岡山県看護研修センターTEL:086-221-7223)

## 研修受講履歴登録に関して

全研修時間の 4/5 以上を出席した場合、キャリナースの研修受講履歴へ登録されます。

そのため、**名前の表示名は、必ず、どなたが参加しているか**わかるように入力してください。

**参加確認ができない場合は、研修受講状況が把握できませんので、キャリナースの研修受講履歴へは登録さ れません。(研修受講履歴証明書をキャリナースから発行できません。)**

アンケートご協力のお願い

研修終了後は必ずアンケートにご協力くださいますよう、よろしくお願いいたします。

個人アカウントで「研修申込サイト(マナブル)」にログイン後、「提出物」をクリック、該当研修アンケートをクリックし、 アンケート回答ページを開いて、回答してください。

研修当日 23:59 までは回答内容を追加・変更できます。

注意・連絡事項

- **◆ Zoom アプリは最新バージョン**にアップデートしておいてください。
- ◆ グループワークを行う場合がありますので、**原則として、1 人 1 台の PC からのご参加をお願いいたします。**
- ◆ 画面の録画、資料などのコピー・転載は倫理上、禁止です。その他注意事項は当日のアナウンスを参考にご参加ください。
- ◆ [岡山県看護協会ホームページ]→[2024 教育・研修]→[オンライン研修]のページで Zoom の接続テストが可能です。
- ◆ 通信環境によっては、映像、音声に乱れが生じることがあります。Wi-Fi の信号が弱くなったり、切断されたりする場合 には、有線 LAN で接続いただくことをおすすめいたします。
- ◆ マイク・カメラの環境を整えておいてください。
- ◆ 研修中に質問や発言を求めることがある場合には、開始時のオリエンテーションで方法を案内させていただきます。
- ◆ 操作方法等のサポートはできかねます。
- ◆ 研修会で知りえた個人情報(受講者氏名含む)等については、口外はしないでください。個人情報保護にご協力くださ い。

以上、ご了承ください。

岡 山 県 看 護 研 修 セ ン タ ー 〒 700-0805 岡 山 市 北 区 兵 団 4 番 3 1 号 TEL (086) 221-7223 FAX (086) 221-7236 E-mail : kensyu@nurse.okayama.okayama.jp